# **Closed Box**

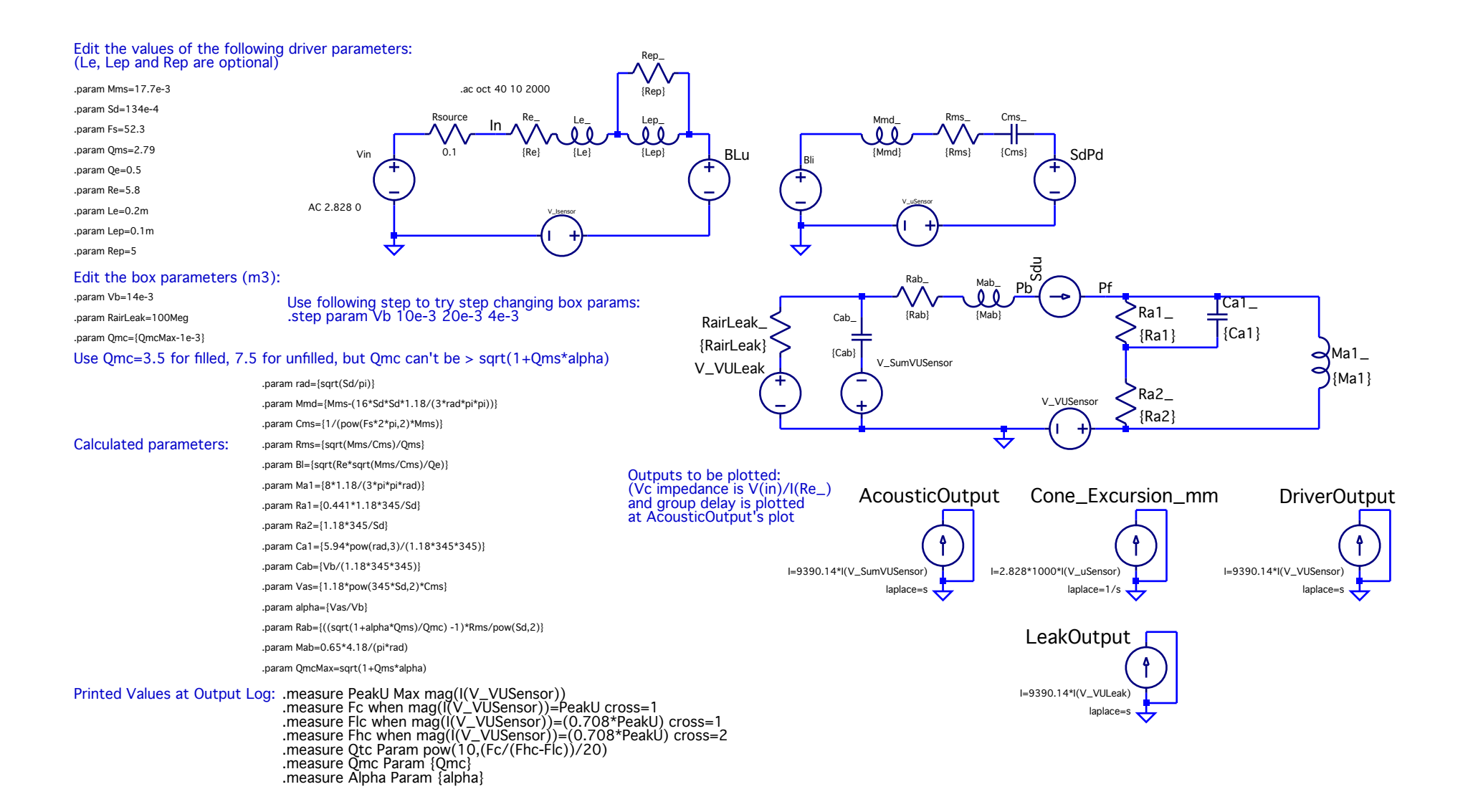

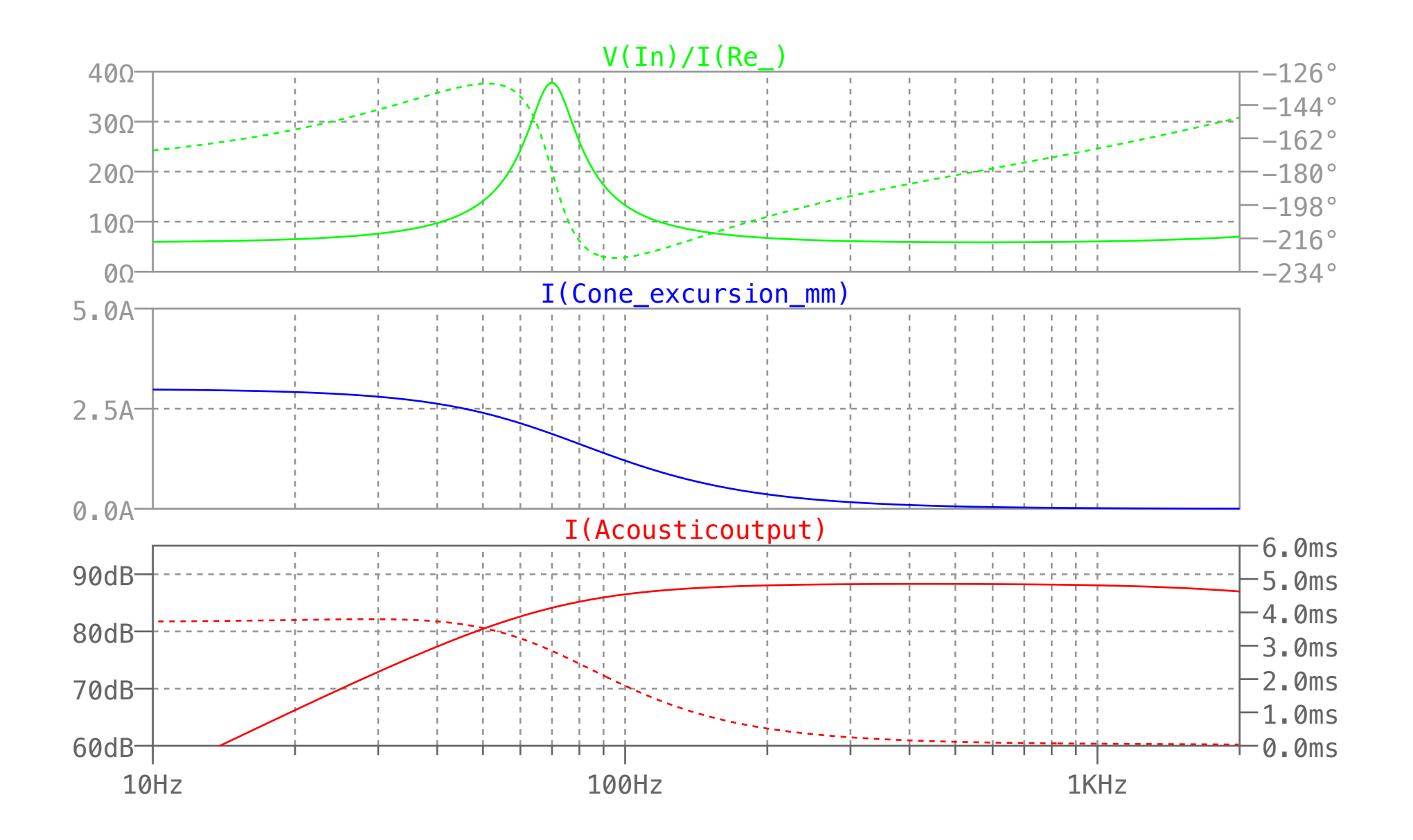

## **Vented Box**

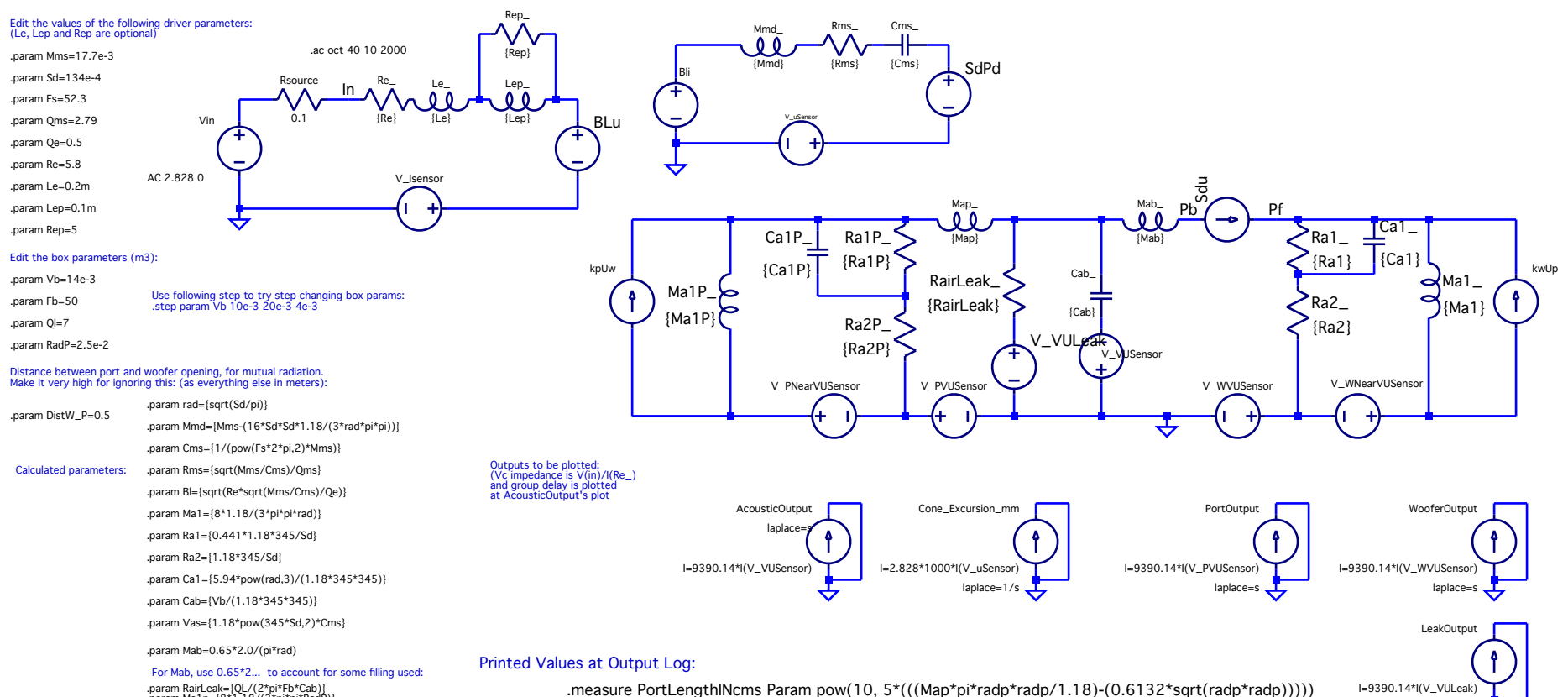

laplace=s

.param RairLeak=[QL/(2\*pi\*Fb\*clab)}<br>.param Ma1p=[8\*1.18/(3\*pi\*pi\*RadP)}<br>.param Map=[(1/(pow(2\*pi\*Fb,2)\*Cab))-Ma1p}<br>.param Ra2P=[1.18\*345/(pi\*RadP\*RadP)}<br>.param Ca1P=[5.94\*pow(RadP,3)/(1.18\*345\*345)}<br>.param Ca1P=[5.94\*pow(R

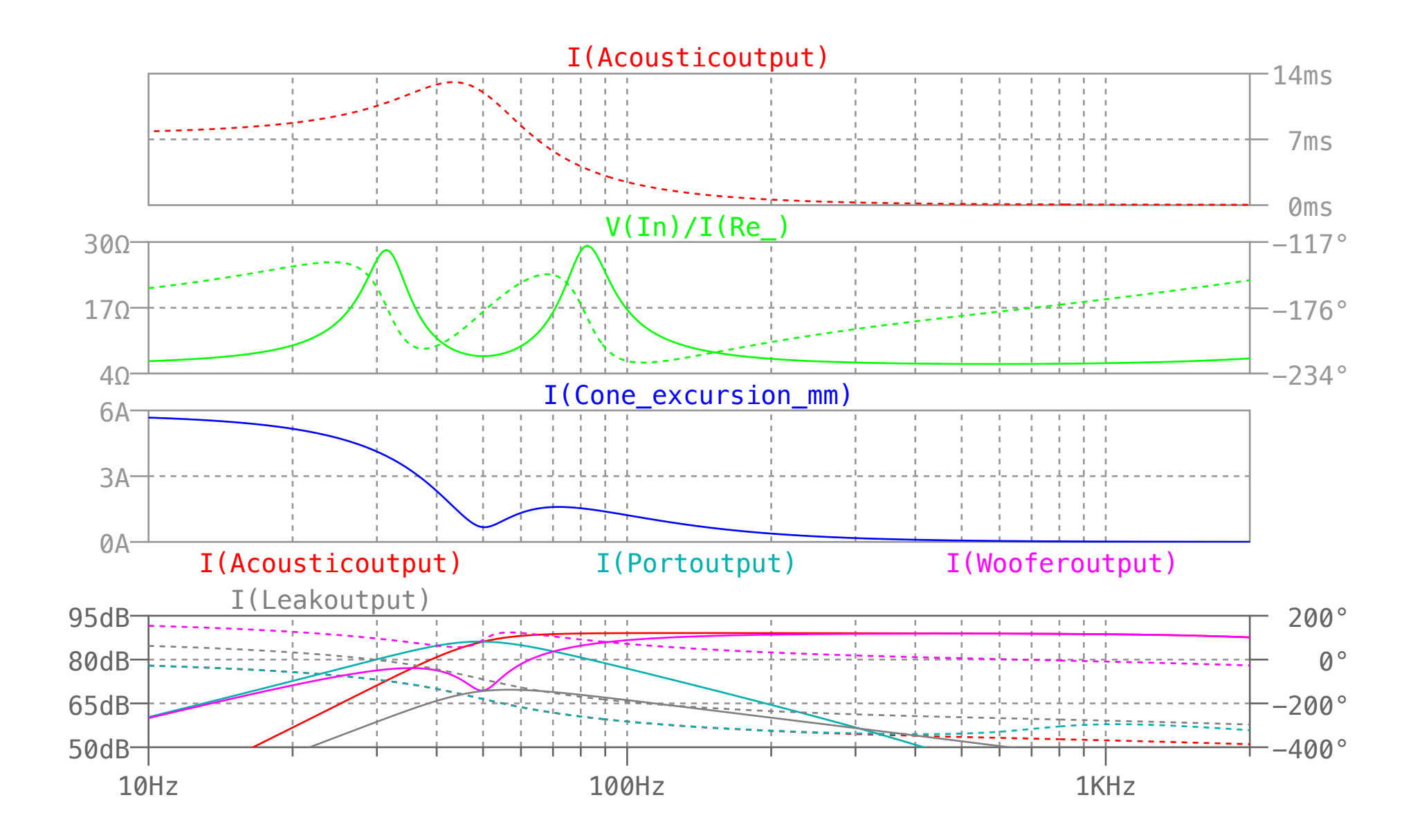

### **Some Speaker Box SPICE Models:**

(Added models for two different drivers sharing same closed box, or ported box. 10/12/2005, AFP)

(Corrected an error with 2 driver series and parallel versions, which was exaggerating the excursion differences between woofers. 10/13/2005, AFP) (Made the excursion plots to display peak values rather than RMS. Note that excursion is for open space to achive the SPL which is calculated for infinite baffle. In other words if the AcousticOutput curve shows 90db, it i with 2.828V drive level. But the excursion level is the peak value for 2 times 2.828V drive level, which achieves 90db at full space. 10/13/2005, AFP)

You can download from the below link some SPICe models for a couple of speaker boxes.

#### **SpeakerSpiceModels.zip**

I have used LTspice/SwitcherCADIII (SwCADIII) which is a free SPICE program avaliable from www.linear.com to generate the SPICE nets that models some of speaker boxs. The above linked zip file contains .ASC files that can be opened up by SwCadIII and will display the circuit model in GUI. The zip file also contains .NET files which have SPICE NETlists of the circuits, so that they can be used by other SPICE models, but I haven't tried these with any SPICE program other than SwCADIII. The flow of the nodes and commands in NETList files will not necessarily follow logicly, because I have been using the GUI editor. There is also a .PLT file for each .ASC file; these contain the plotting definitions and when run under SWCadII, automatically displays a plot view with three panes: one is the impedance  $(V(In)/I(Re))$ , the other is cone excursion in mm's and the last one is sensitivity plot into 2pi (infinite baffle) radiation. Group delay of the system also is displayed in this sensitivy plot, which can be switched to show phase of the system. One caution, the excursion plot shows required excursion to 4pi (open space) to reach the sensitivities shown in the sentivity plot. So the excursion displayed is twice what is needed for infinite baffle radiation.

The SPICE circuit models are prepared based on the book "Intro. to Electroacoustics and Audio Amplifier Design" by Marshall Leach, Jr, and his JAES article "Computer-Aided Electroacoustic Design with SPICE" .

#### **Some Notes Common to All Models:**

There are four sections of the circuits: the first is the electrical section, the second is mechanical, third is acoustic and fourth is some arbitrary circuit elements used to do the necessary conversions and transforms to get to the acoustic SPL values to be displayed. The electrical section is driven with Vin, an AC source of 2.828Volts, which is 1Watt into the standard 8ohm load. There is an Rsource resistance with 0.1ohm value in series to the voltage source Vin. This is added there to count for the any additional series resistance like DCR of xover inductors, cable resistance, amplifier source resistance, and etc.

The frequency span of the simulation is determined by the ".ac oct 20 10 2000" SPICE directive, which means the simulation will be ran from from 10Hz to 2000Hz with 20 frequency points per octave , which can be changed however wished.

In the files, there is a section of multiple ".param ..." directives. These are where the driver (and box) parameters are to be entered (edited actually). One important note is that all of these are in MKS units, i.e. enter meters for length, m3 for volume and kg for mass. There is also a section with a commment "Calculated parameters"; you should not be editting this unless you know the model is wrong :), which if you find something like that please let me know at pirimoglu@hotmail.com. Some models also contain a section with ".measure ..." directives. These are calculated values that are printed to the SPICE log file after running the simulation. Things like Fc and Qtc of closed box are printed out this way. You need to look at the log file to see the results of these. I don't exactly know why, but SwCADII was printing values in decibels to the log file, so I did some conversion hacking in those places in the .Measure directives. For instance the length of a port in ported box is displayed in decibels in the log file, but it is actually in cm's. (I know this is against the MKS convention I used...)

Adding a ".step ..." SPICE directive parameters can be easily stepped through to see how the response changes over a range of values of a parameter. One immediate example is stepping the box volume of a closed box model by adding the following directive:

.step param Vb 10e-3 20e-3 5e-3

This makes the Vb to have a value starting with 10.0lts and ending at 20.0lts with 5.0lts step increments. This will cause three simultaneous curves to be plotted; one for each value of Vb stepped.

#### **The following SPICE models exists in the zip file:**

#### **Infinite Baffle (InfiniteBaffle.asc):**

This is a model of a driver on an infinite baffle, nothing fancy, but being simple it provides a good example on the workings of the SPICe modelling.

#### **Closed Box (ClosedBox.asc):**

This adds a closed box to the infinite baffle version. Vb is the box volume, RairLeak is supposed to model any air leak loss in the box. This resistor is required to exist even if with a very high value, otherwise SPiCE run will fail. There is a Qmc parameter also that can be entered, but it is by default a calculated parameter as the way it is in the file. Qmc is for the Q of the box, i.e. how lossy is it with the filling and wall movements etc. A high Qmc means a very low loss box, but Qmc shouldn't have a value above QmcMax, which is also a calculated spice parameter in there. Fc and Qtc can be found at the log file after running the simulation.

#### **Closed Box, 2 Parallel Drivers(ClosedBox2DriversParallel.asc):**

This is a closed box which has two different drivers wired in parallel. It allows to observe what happens in terms of each drivers excursion and etc, when the drivers differ in their T/S parameters but work in to the same box.

#### **Closed Box, 2 Drivers in Series(ClosedBox2DriversSeries.asc):**

Same as above but drivers are connected in series.

#### **Ported Box (PortedBox.asc):**

This models a ported box. Boc volume (Vb), box tuning frequency (Fb), box Q (QL) and radius of port (RadP) are needed to be edited along with the T/S parameters of the driver being used. There is also a distance from port center to woofer center parameter, assuming port and woofer is on the same baffle. This parameter is used in modelling the mutual acoustic radiation load between port and woofer. kwUp and kpUw dependent current sources use this parameter to model the mutual radiation.

The required port length is printed out in the log file in cm's.

#### **Ported Box, 2 Parallel Drivers(PortedBox2DriversParallel.asc):**

This is a ported box which has two different drivers wired in parallel. It allows to observe what happens in terms of each drivers excursion and etc, when the drivers differ in their T/S parameters but work in to the same box.

#### **Ported Box, 2 Drivers in Series(PortedBox2DriversSeries.asc):**

Same as above but drivers are connected in series.

#### **Ported Box 2 (PortedBox2.asc):**

This model is same as PortedBox.asc, with the exception that instead of taking in a box tuning frequency as input, it takes in port length as input and then gives out the box tuning at the end of a run in the log file.

#### **Ported Box 2- 2 Parallel Drivers(PortedBox2DriversParallel2.asc):**

Same as above, i.e. takes in port length as input parameter, but with two different drivers wired in parallel.

#### **Ported Box 2- 2 Drivers in Series(PortedBox2DriversSeries2.asc):**

Same as above but drivers are connected in series.

#### **MAPD Box (MAPDBox.asc):**

This is an attempt to model a Multichamber Aperiodic Progressive Damping (MAPD) box design, which I came across at www.northcreekmusic.com/MAPD1.htm. There are parameters for first chamber which the driver operates into directly (Vb1, RairLeak1, Qmc1) and also parameters for the second chamber that is connected to the first chamber via the resistive vent (Vb2, RairLeak2, Qmc2). These box parameters are similar to the closed box box parameters. In additional to these, there are parameters for the resistive vent, a.k.a "Variovent". These parameters are the acoustic resistance of variaovent (RVarVent), radius of variovent (RadVarVent)and length of variovent (LVarVent). The real problem is coming up with a correct value for RVarVent. A VarioVent is avaliable manufactured by ScanSpeak commercially, but I couldn't find any specs on the acoustic resistance of it. Most back chambered (a.k.a dual-chamber) tweeters are MAPD loaded. They have a chamber right behind the tweeter dome. This chamber is connected to the back chamber via a vent on the pole piece, which is usually filled with some flow resistive fiber or foam. The model accounts for acoustic mass of the vent also from its length and radius. By playing with the input parameters, you can generate impedance and frequency response curves that look like

most tweeters have; from dual humped impedance peaks to asymmetrical impeadance peaks widened to right.

#### **Dual Chamber Ported Box (DualChamberPorted.asc):**

I recently came across this loading at Roman Bednerak's desing "Bandit". As explained in this link, it consists of two chambers that are both ported to outside, and a third port that connects each chamber. In the SPICe model, Vb1 corresponds to the first chamber where driver operates, and Vb2 to the other chamber. Box tuning of first chamber is the parameter Fb1, and box tuning of the second chamber is Fb2. Fb1 and Fb2 are the box tuning of these chambers when they are not connected with the third port, i.e. the port that connects the two chambers is closed. In the spice model, port1 is the port that opens chamber1 to baffle, port2 is the port that connects the two chambers, and port3 is the port that opens chamber2 to baffle. This numbering seems unintiutive, but I started that way and didn't want to change later. Again note that port2 is NOT the port that opens box 2 to outside world, port3 is the one that opens box 2 to outside world. In addition to the parameters such as Vb1, Vb2, Fb1, Fb2, the dimensions of port2 which is the port that connects the two chambers from inside needs to be edited. I chose it this way because I didn't see a third well defined port tuning frequency that can be used to determine the dimensions of port2. The required port lengths for port1 and port3 are printed out in the log file after a run.

I am not sure how accurate the circuit model is, I haven't tried any and compared. If you see anything wrong with the model I would appreciate if you could let me know at pirimoglu@hotmail.com. In any case I think the model looks like a good start and give allow experimental excercise to see how different box designs behave.

#### **Dual Chamber Ported Box 2 (DualChamberPorted2.as):**

This is same as DualChamberPorted.asc, with the exception that instead of Fb1, and Fb2 as input, length of port1 and port3 are entered directly.

October 12, 2005 Ahmet Feyz Pirimoglu, pirimogl@hotmail.com

### 幾つかのスピーカー ボックス SPICE モデル:

(同じクローズドボックスまたはポートボックスを共有する 2 つの異なるドライバーのモデルを追加。2005 年 10 月 12 日、AFP)

(ウーファー間の偏位の違いを誇張していた 2 つのドライバーのシリーズおよび並列バージョンに関するエラーを修正。2005 年 10 月 13 日、AFP) (RMS ではなくピーク値を表示するようにエクスカーション プロットを作成しました。エクスカーションは、無限バッフルに対して計算された SPL を達成するた めのオープン スペースに対するものであることに注意してください。言い換えれば、AcousticOutput 曲線が 90db を示している場合、それは無限バッフル負荷に 対するものです。ただし、エクスカーション レベルは 2.828V 駆動レベルの 2 倍のピーク値であり、全空間で 90db に達します。2005 年 10 月 13 日、AFP)

以下のリンクから、いくつかのスピーカー ボックス用の SPICe モデルをダウンロードできます。

#### [SpeakerSpiceModels.zip](https://www-geocities-ws.translate.goog/pirimoglu/SpeakerSpiceModels.zip?_x_tr_sl=en&_x_tr_tl=ja&_x_tr_hl=ja&_x_tr_pto=sc&_x_tr_sch=http)

私は、 [www.linear.com](http://www.linear.com) から入手可能な無料の SPICE プログラムである LTspice/SwitcherCADIII (SwCADIII) を使用して、 スピーカー ボックスの一部をモデル化する SPICE ネットを生成しました。上記のリンクされた zip ファイルには、 SwCadIII で開くことができる .ASC ファイルが含まれており、GUI で回路モデルを表示します。zip ファイルには、回路の SPICE NET リストを含む .NET ファイルも含まれているため、他の SPICE モデルで使用できますが、SwCADIII 以外の SPICE プログラムではこれらを試していません。私は GUI エディターを使用しているため、NETList ファイル内のノードと コマンドのフローは必ずしも論理的に従うわけではありません。.ASC ファイルごとに .PLT ファイルもあります。これらに はプロット定義が含まれており、SWCadII で実行すると、3 つのペインでプロット ビューが自動的に表示されます。1 つは インピーダンス (V(In)/I(Re))、もう 1 つは mm 単位のコーン エクスカーション、最後のペインは感度プロットです。 2pi (無 限バッフル) 放射に変換します。システムの群遅延もこの感度プロットに表示され、システムの位相を表示するように切り替 えることができます。1 つの注意点として、エクスカーション プロットは、感度プロットに示されている感度に到達するため に 4pi (オープン スペース) までの必要なエクスカーションを示しています。したがって、表示される偏位は、無限バッフル放 射に必要な偏位の 2 倍になります。

SPICE 回路モデルは、[Marshall Leach, Jr著](https://translate.google.com/website?sl=en&tl=ja&hl=ja&prev=search&u=http://users.ece.gatech.edu/~mleach/)の書籍[「Intro. to Electroacoustics and Audio Amplifier Design」](https://translate.google.com/website?sl=en&tl=ja&hl=ja&prev=search&u=http://users.ece.gatech.edu/~mleach/audiotext)と JAES の 論文[「Computer-Aided Electroacoustic Design with SPICE」に](https://translate.google.com/website?sl=en&tl=ja&hl=ja&prev=search&u=http://users.ece.gatech.edu/~mleach/papers/spice_electro.pdf)基づいて作成されています。

#### すべてのモデルに共通の注意事項:

 回路には 4 つのセクションがあります。最初は電気セクション、2 番目は機械セクション、3 番目は音響セクション、4 番目 は音響セクションに到達するために必要な変換と変換を行うために使用される任意の回路要素です。表示されるSPL値。電気 セクションは、標準 8 オーム負荷に 1 ワットである 2.828 ボルトの AC 電源である Vin で駆動されます。電圧源 Vin に直 列に 0.1Ω の値の Rsource 抵抗があります。これは、xover インダクタの DCR、ケーブル抵抗、アンプのソース抵抗などの 追加の直列抵抗をカウントするためにそこに追加されます。

 シミュレーションの周波数スパンは、「.ac oct 20 10 2000」SPICE 指令によって決定されます。これは、シミュレーショ ンがオクターブあたり 20 の周波数ポイントで 10Hz から 2000Hz まで実行されることを意味します。これは必要に応じて変 更できます。

 ファイル内には、複数の「.param ...」ディレクティブのセクションがあります。これらは、ドライバー (およびボックス) パ ラメーターを入力する (実際に編集する) 場所です。重要な点の 1 つは、これらはすべて MKS 単位であることです。つまり、 長さにはメートル、体積には m3、質量には kg を入力します。「計算パラメータ」というコメントが付いたセクションもあ ります。モデルが間違っていることがわかっていない限り、これを編集すべきではありません :)。そのようなものを見つけた 場合は、 pirimoglu@hotmail.comまでお知らせください。一部のモデルには、「.measure ...」ディレクティブを含むセクショ ンも含まれています。これらは、シミュレーションの実行後に SPICE ログ ファイルに出力される計算値です。クローズド ボックスの Fc や Qtc などがこのように出力されます。これらの結果を確認するには、ログ ファイルを確認する必要があり ます。正確な理由はわかりませんが、SwCADII は値をデシベル単位でログ ファイルに出力していたため、.Measure ディレ クティブのそれらの場所で変換ハッキングを行いました。たとえば、ポート付きボックスのポートの長さはログ ファイルで はデシベル単位で表示されますが、実際には cm 単位です。(これが私が使用した MKS 規則に違反していることはわかってま す…)

2

「.step ...」 SPICE ディレクティブ パラメーターを追加すると、パラメーターの値の範囲にわたって応答がどのように変化す るかを簡単に確認できます。直接的な例の 1 つは、次のディレクティブを追加して、クローズド ボックス モデルのボックス ボリュームをステップ実行することです。

.step param Vb 10e-3 20e-3 5e-3

これにより、Vb の値が 10.0lts で始まり 20.0lts で終わるようになります。 5.0ltsステップ増分。これにより、3 つの曲線が 同時にプロットされます。Vb のステップ値ごとに 1 つずつ。

#### 次の SPICE モデルが zip ファイル内に存在します。

#### 無限バッフル (InfiniteBaffle.asc):

 これは無限バッフル上のドライバーのモデルで、派手なものはありませんが、単純であるため、SPICe モデリングの仕組み の良い例を提供します。

閉じたボックス (ClosedBox.asc): 無限バッフル バージョンに閉じたボックスを追加します。 Vb はボックスの体積であり、 RairLeak はボックス内の空気漏れ損失をモデル化することになっています。 この抵抗は、たとえ非常に高い値であっても存 在する必要があります。そうしないと、SPiCE の実行が失敗します。 入力できる Qmc パラメータもありますが、デフォルト では、ファイル内にあるように計算されたパラメータです。 Qmc は、ボックスの Q です。つまり、充填や壁の動きなどによ る損失がどの程度あるかを表します。高い Qmc は、ボックスの損失が非常に低いことを意味しますが、Qmc は、計算され たスパイス パラメーターでもある QmcMax を超える値を持つべきではありません。 そこで。 Fc と Qtc は、シミュレー ションの実行後にログ ファイルで確認できます。

クローズド ボックス、2 つの並列ドライバー (ClosedBox2DriversParallel.asc): これは、2 つの異なるドライバーが並列接続 されたクローズド ボックスです。 これにより、ドライバーの T/S パラメーターが異なるものの、同じボックス内で動作する 場合に、各ドライバーのエクスカーションなどに関して何が起こるかを観察できます。

3

クローズド ボックス、直列の 2 つのドライバー (ClosedBox2DriversSeries.asc): 上記と同じですが、ドライバーは直列に接 続されています。Ported Box (PortedBox.asc):

これはポートボックスをモデル化します。 Boc ボリューム (Vb)、ボックス同調周波数 (Fb)、ボックス Q (QL)、およびポート 半径 (RadP) は、使用するドライバーの T/S パラメーターとともに編集する必要があります。 ポートとウーファーが同じバッ フル上にあると仮定すると、ポートの中心からウーファーの中心までの距離パラメータもあります。 このパラメータは、ポー トとウーファー間の相互音響放射負荷のモデル化に使用されます。 kwUp および kpUw に依存する電流源は、このパラメー タを使用して相互放射をモデル化します。 必要なポートの長さは cm 単位でログ ファイルに出力されます。

ポートボックス、2 つの並列ドライバー (PortedBox2DriversParallel.asc): これは、2 つの異なるドライバーが並列に接続さ れたポートボックスです。 これにより、ドライバーの T/S パラメーターが異なるものの、同じボックス内で動作する場合 に、各ドライバーのエクスカーションなどに関して何が起こるかを観察できます。

Ported Box、2 Drivers in Series(PortedBox2DriversSeries.asc): 上記と同じですが、ドライバーは直列に接続されています。

Ported Box 2 (PortedBox2.asc): このモデルは PortedBox.asc と同じですが、ボックス調整周波数を入力として取り込む代 わりに、ポート長を入力として取り込み、最後にボックス調整を出力する点が異なります。 ログファイル内の実行の記録。

Ported Box 2- 2 Parallel Drivers(PortedBox2DriversParallel2.asc): 上記と同じです。つまり、ポートの長さを入力パラメー ターとして受け取りますが、2 つの異なるドライバーが並列に接続されています。

Ported Box 2- 2 Drivers in Series(PortedBox2DriversSeries2.asc): 上記と同じですが、ドライバーは直列に接続されていま す。

4

MAPD ボックス (MAPDBox.asc): これは、www.northcreekmusic.com/MAPD1.htm で見つけた、マルチチャンバー非周期 的プログレッシブ ダンピング (MAPD) ボックス設計をモデル化する試みです。 ドライバーが直接操作する最初のチャンバー のパラメーター (Vb1、RairLeak1、Qmc1) と、抵抗ベントを介して最初のチャンバーに接続される 2 番目のチャンバーのパ ラメーター (Vb2、RairLeak2、Qmc2) があります。 これらのボックス パラメーターは、閉じたボックスのボックス パラメー ターに似ています。 これらに加えて、抵抗ベント (別名「Variovent」) のパラメータもあります。 これらのパラメータは、バ リオベントの音響抵抗 (RVarVent)、バリオベントの半径 (RadVarVent)、およびバリオベントの長さ (LVarVent) です。 本当 の問題は正しい答えを見つけることです

RVarVent の値。 ScanSpeak によって製造された VarioVent が市販されていますが、その音響抵抗に関する仕様は見つかり ませんでした。 ほとんどのバックチャンバー (別名デュアルチャンバー) ツイーターには MAPD が搭載されています。 ツイー タードームのすぐ後ろにチャンバーがあります。 このチャンバーは、ポールピース上の通気口を介してバックチャンバーに接 続されており、通常、通気口には流れ抵抗性の繊維またはフォームが充填されています。 このモデルは、通気孔の長さと半径 からも通気孔の音響質量を考慮します。 入力パラメータをいじることで、ほとんどのツイーターと同じようなインピーダンス と周波数応答曲線を生成できます。 二重こぶ状のインピーダンス ピークから、右に広がる非対称のインピーダンス ピークま で。

デュアル チャンバー ポート ボックス (DualChamberPorted.asc):最近、Roman Bednerak のデザイン [「Bandit」](https://translate.google.com/website?sl=en&tl=ja&hl=ja&prev=search&u=http://www.rjbaudio.com/Bandit/bandit.html) でこのローディングを見つけました。この[リンク](https://translate.google.com/website?sl=en&tl=ja&hl=ja&prev=search&u=http://www.diysubwoofers.org/prt/dual_chamber.htm)で説明されているように、両方とも外部にポートされている 2 つのチャン バーと、各チャンバーを接続する 3 番目のポートで構成されています。SPICe モデルでは、Vb1 はドライバーが動作する最 初のチャンバーに対応し、Vb2 はもう 1 つのチャンバーに対応します。第 1 チャンバーのボックス チューニングはパラメー ター Fb1、第 2 チャンバーのボックス チューニングは Fb2 です。Fb1 と Fb2 は、これらのチャンバーが 3 番目のポートに 接続されていないとき、つまり 2 つのチャンバーを接続するポートが閉じているときの、これらのチャンバーのボックス チューニングです。スパイス モデルでは、ポート 1 はチャンバー 1 をバッフルに開くポート、ポート 2 は 2 つのチャンバー を接続するポート、ポート 3 はチャンバー 2 をバッフルに開くポートです。この番号付けは直感的ではないように思えます

が、最初はそのようにして、後で変更するつもりはありませんでした。繰り返しになりますが、port2 はボックス 2 を外の世 界に開くポートではなく、port3 はボックス 2 を外の世界に開くポートであることに注意してください。Vb1、Vb2、Fb1、 Fb2などのパラメータに加えて、2つのチャンバーを内側から接続するポートであるport2の寸法も編集する必要があります。 この方法を選択したのは、port2 の寸法を決定するために使用できる、明確に定義された 3 番目のポート調整周波数が見つ からなかったためです。port1 と port3 に必要なポート長は、実行後にログ ファイルに出力されます。 試したり比較したり したことがないので、回路モデルがどの程度正確であるかわかりません。モデルに何か問題がある場合は、 pirimoglu@hotmail.comまでお知らせいただければ幸いです。いずれにせよ、このモデルは良いスタートだと思うので、さま ざまなボックスの設計がどのように動作するかを実験的に確認してみましょう。

#### デュアル チャンバー ポート ボックス 2 (DualChamberPorted2.as):

 これは DualChamberPorted.asc と同じですが、入力として Fb1 および Fb2 の代わりに、port1 と port3 の長さが直接入 力される点が異なります。

2005 年 10 月 12 日 Ahmet Feyz Pirimoglu、 pirimogl@hotmail.com

www.Geocities.ws が主66催